## Declaring/Changing Major/Minor/Certificates in Banweb

- 1. Log in to [Banweb](https://banweb.pdx.edu/)
- 2. Select the "Student Services" tab
- 3. Select "Academic Program Change" from the menu
- 4. Your current academic program will be displayed

## Your Fall 2022 academic program is:

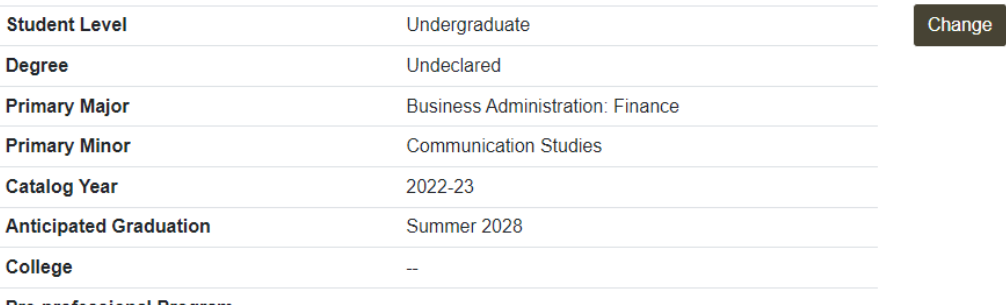

Would you like to change this program?

Confirm as-is

## **Pre-professional Program** 5.

To change it, select "Change" where it says "Would you like to change this program?"

- 6. You may then change the following information:
	- Degree type
		- i. Selecting degree type will only display majors for which that degree is offered. For example, World Languages majors will not appear if a student selects BS.
	- Primary major
		- i. If undecided, students must choose an exploratory pathway
		- ii. Students with 90 or more credits must select a major; they can not be undecided.
	- Secondary major (optional)
		- i. Certificates will appear under second major

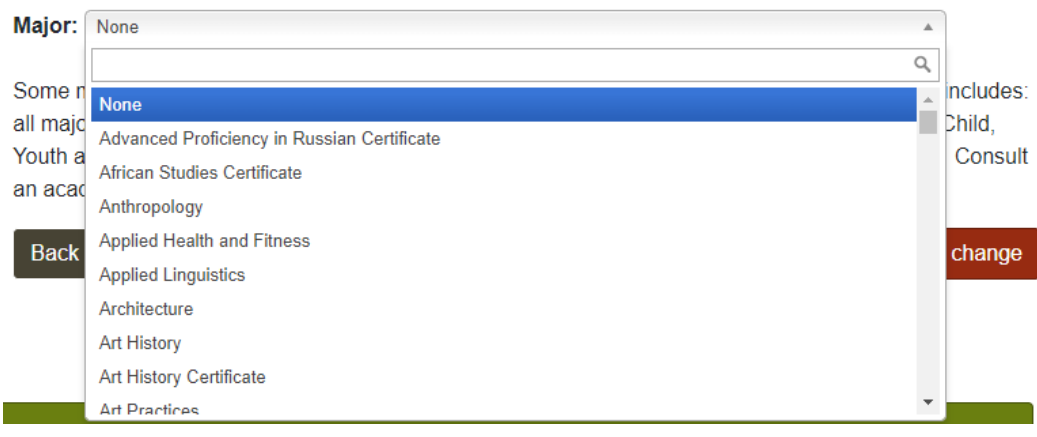

- Primary minor (optional)
- Secondary minor (optional)
- [Catalog](https://www.pdx.edu/advising/requirements-for-a-baccalaureate-degree) year
- Anticipated graduation term
- Pre-professional programs (e.g., pre-education, pre-law, pre-medicine)
- 7. Select "Confirm program change" or go back to edit your changes